## Embed Code App User Guide

Many third-party services such as YouTube<sup>™</sup> or TeacherTube<sup>®</sup> provide embed codes for objects, like videos, that are posted on their sites. This code normally includes code for a player as well. You can use this code to insert or embed the video and its player onto a page in your site. This is helpful for creating assignments where students are required to answer questions while viewing a video. You can embed the video on your page, so the students can complete the assignment without ever navigating away from the site.

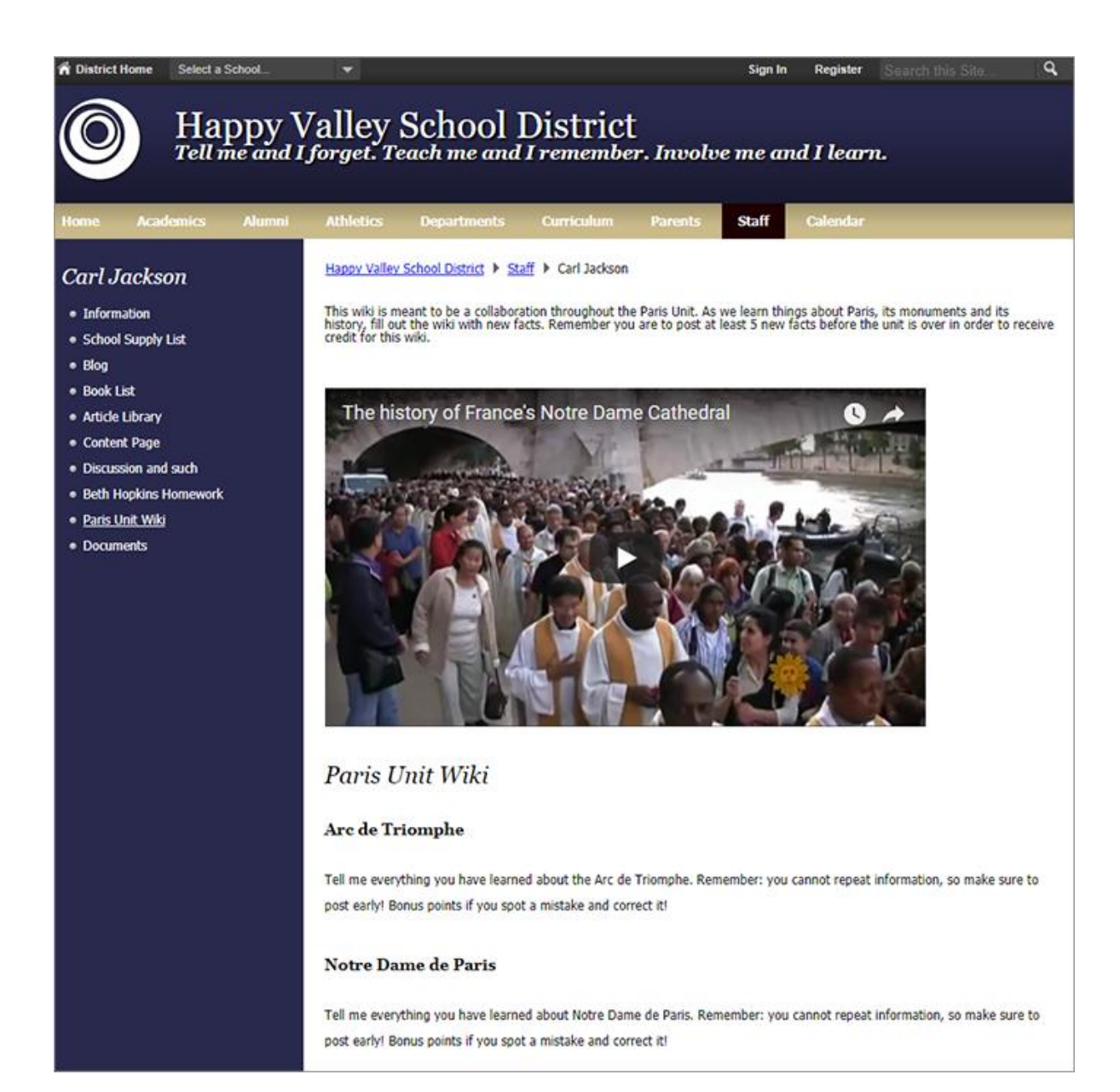

## Add the Embed Code app

Drag the Embed Code app onto your page.

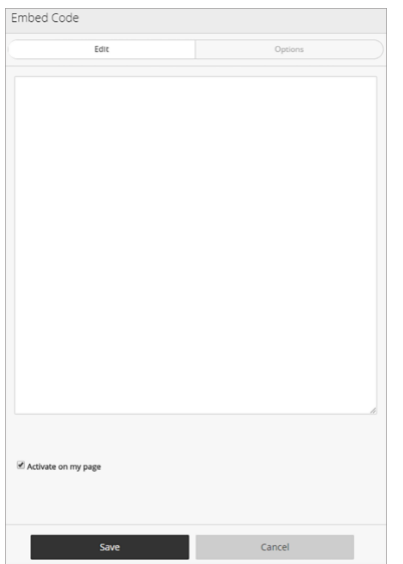

- 1. Enter or paste the code to embed.
- 2. Select *Activate on my page* to display the embedded content on your page.
- 3. Select *Save.*

## Set additional options

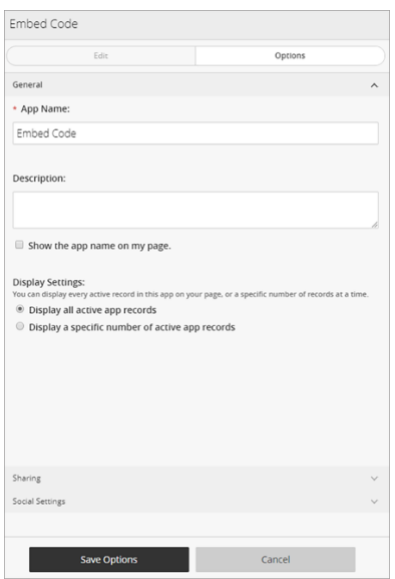

- 1. Select *Options*.
- 2. Enter the *App Name* to update the app title.
- 3. Enter the *Description.*
- 4. Select *Show the app name on my page* to display the updated app name.
- 5. Choose the *Display Settings* for the number of posts to list.

## Add social media feeds and posts

Incorporating social media on your website is a great way to share what's happening throughout your district. Like the web itself, a lot is changing with how you access data in social media platforms. Many platforms require server-side authentication to retrieve data, so for social media integration in WCM, you must use the widgets provided by each platform.